2025/03/14 08:56 1/2 Personal Homepage

# **Personal Homepage**

This document describes how to setup a web site inside of your home directory which can be accessed at this URL: http://people.cs.uchicago.edu/~username

# Step by step

#### 1. Permissions on your home directory

Set your home directory to allow for at least execute permissions on group and other. This will enable the web server to execute the html files inside your home directory.

```
user@host:~$ ls -ld $HOME
drwx----- 60 user group 4096 Dec 17 15:56 /home/user

user@host:~$ chmod 711 $HOME

user@host:~$ ls -ld $HOME
drwx--x--x 60 user group 4096 Dec 17 15:56 /home/user
```

#### 2. Creating the directory that will host your site

Our web server looks for a folder with the name of 'html' inside your home directory from which it will attempt to serve. If you do not already have this directory create it.

```
user@host:~$ mkdir -p $HOME/html
```

We want to make sure the web server has enough permissions to this directory.

```
user@host:~$ chmod 755 $HOME/html
```

Verify the change

```
user@host:~$ ls -ld $HOME/html
drwxr-xr-x 2 user group 53 Dec 17 15:57 /home/user/html
```

## 3. Creating your first web page

We can create a simple page by doing the following:

```
user@host:~$ echo 'hello world' > $HOME/html/index.html
user@host:~$ chmod 644 $HOME/html/index.html
user@host:~$ ls -l $HOME/html/index.html
```

-rw-r--r-- 1 user group 28 Dec 17 15:57 /home/user/html/index.html

### 4. Viewing your home page

You can access your home page by using the following URL: https://people.cs.uchicago.edu/~username Please replace 'username' with your CNETID.

From:

https://howto.cs.uchicago.edu/ - How do I?

Permanent link:

https://howto.cs.uchicago.edu/techstaff:personal\_homepage?rev=1418855930

Last update: 2014/12/17 16:38

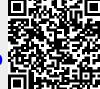